# **新手入门普及**

## **一、典型应用架构**

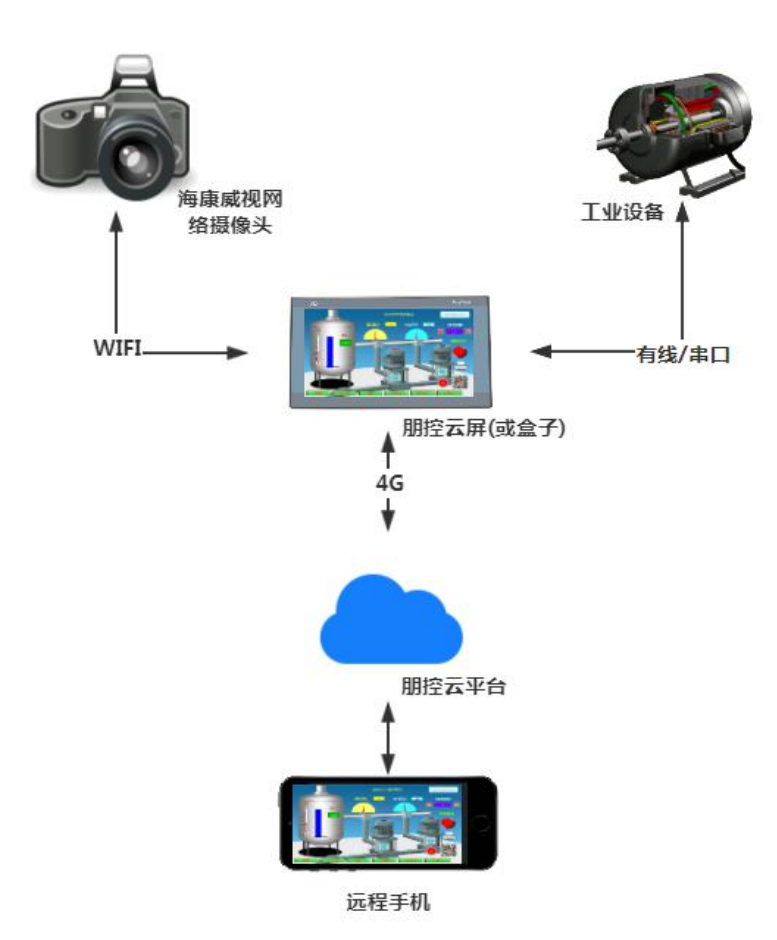

按照上图进行接线,将朋控云屏(或盒子)与摄像头和工业设备连接起来,即可在远程端用手机控制设 备、查看摄像头。

# **二、朋控云屏(或盒子)**

#### **▶ 1) 串口**

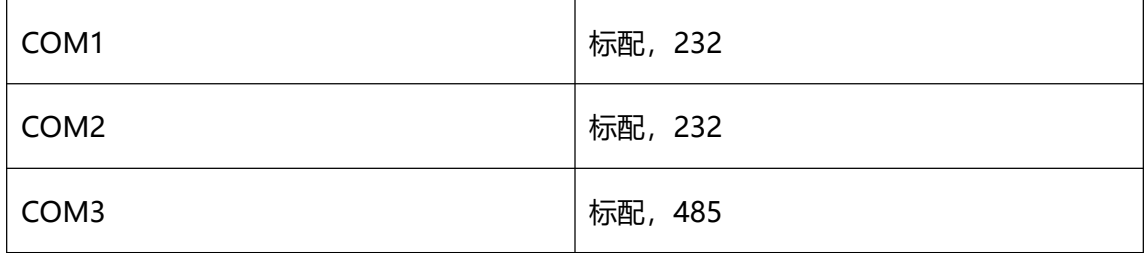

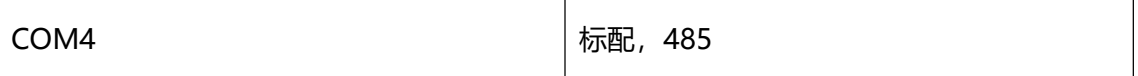

注: 云盒子的串口稍有不同, 只有 COM1 和 COM3, 分别为 232 和 485。

#### **→ 2) 网口**

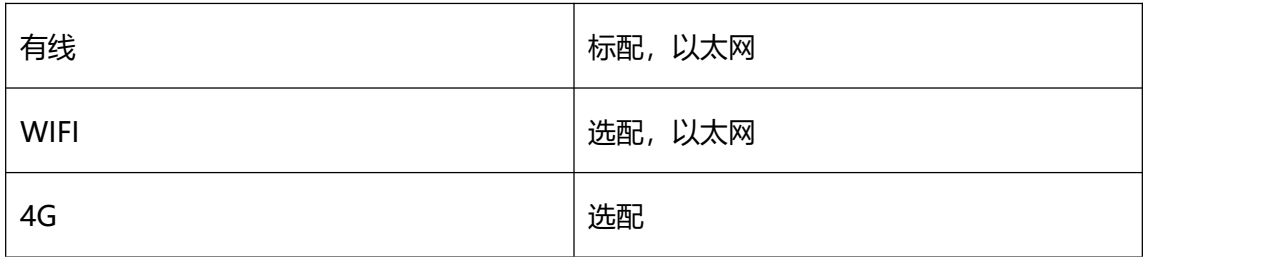

## **3)ADB 口**

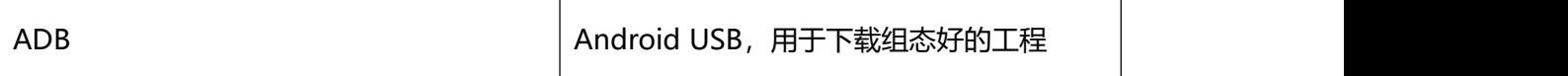

## **4)屏幕尺寸**

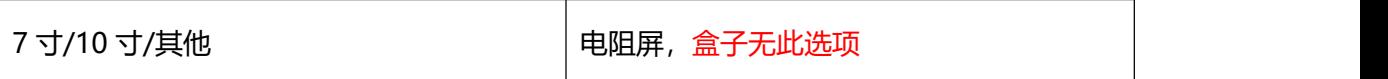

## **三、朋控组态软件**

在官网 www.anysin.com 上下载安装即可。

## **1)建立工程**

每个工程包含了三大部分:地址库、画面组态和工程设置。地址库的主要作用就是设置 网口/串口参数(如波特率),录入设备和地址;画面组态的主要作用就是定制监控画面; 工程设置的作用是其他相关设置(如工程特效设置)。如下图所示:

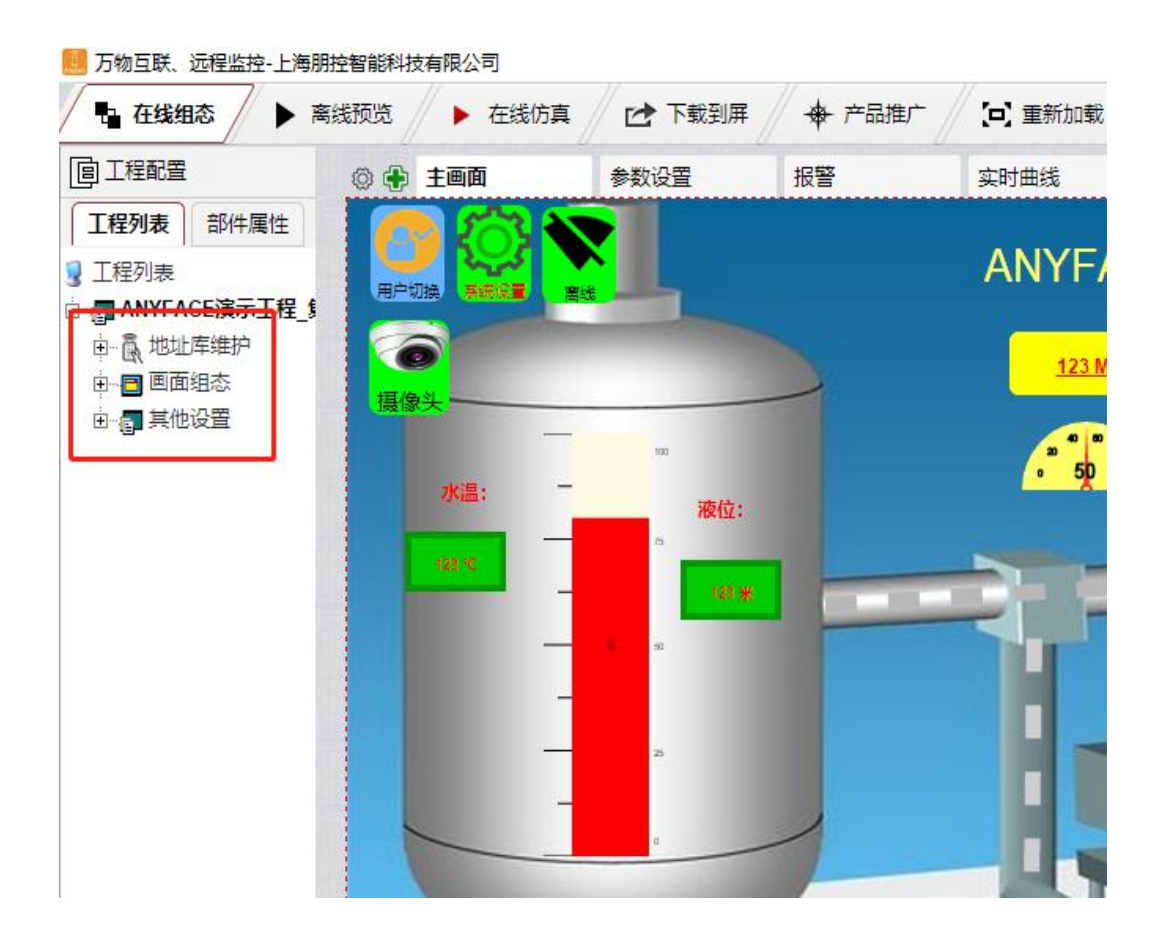

## **2)下载工程到屏(或盒子)**

将屏(或盒子)的 usb 数据线插入当前电脑, 点击"下载到屏",按照下图所示的流程进 行"确定"即可,下载后屏(或盒子)就算部署完毕。

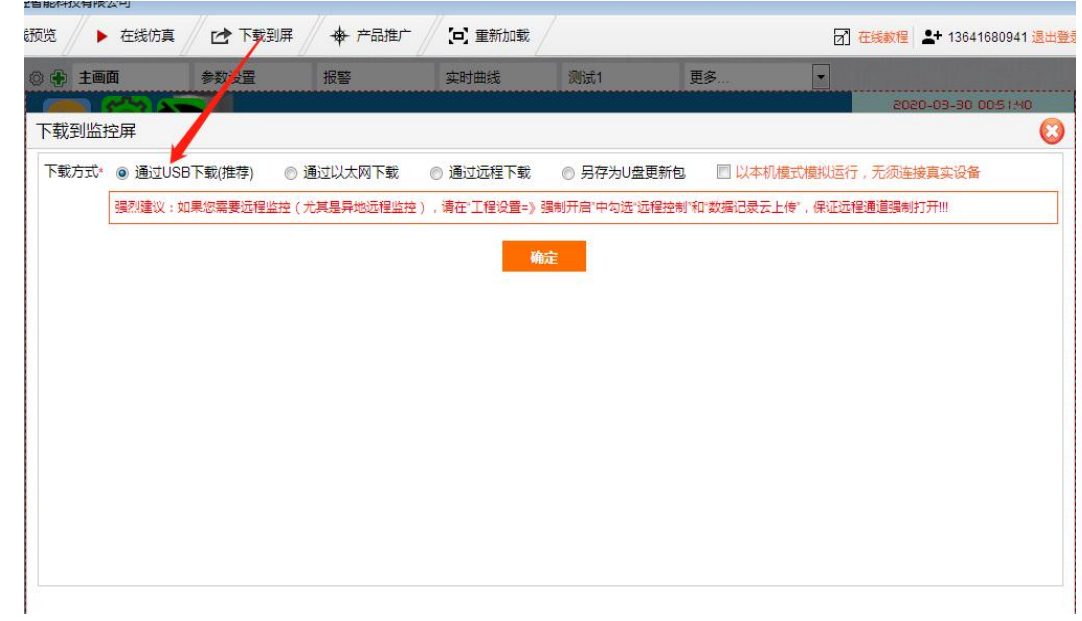

## **3)配置远程手机监控权限**

下载工程后,组态软件会自动记忆屏(或盒子)的序列号,针对该序列号配置哪些手机可

以远程监控该屏(或盒子),如下图:

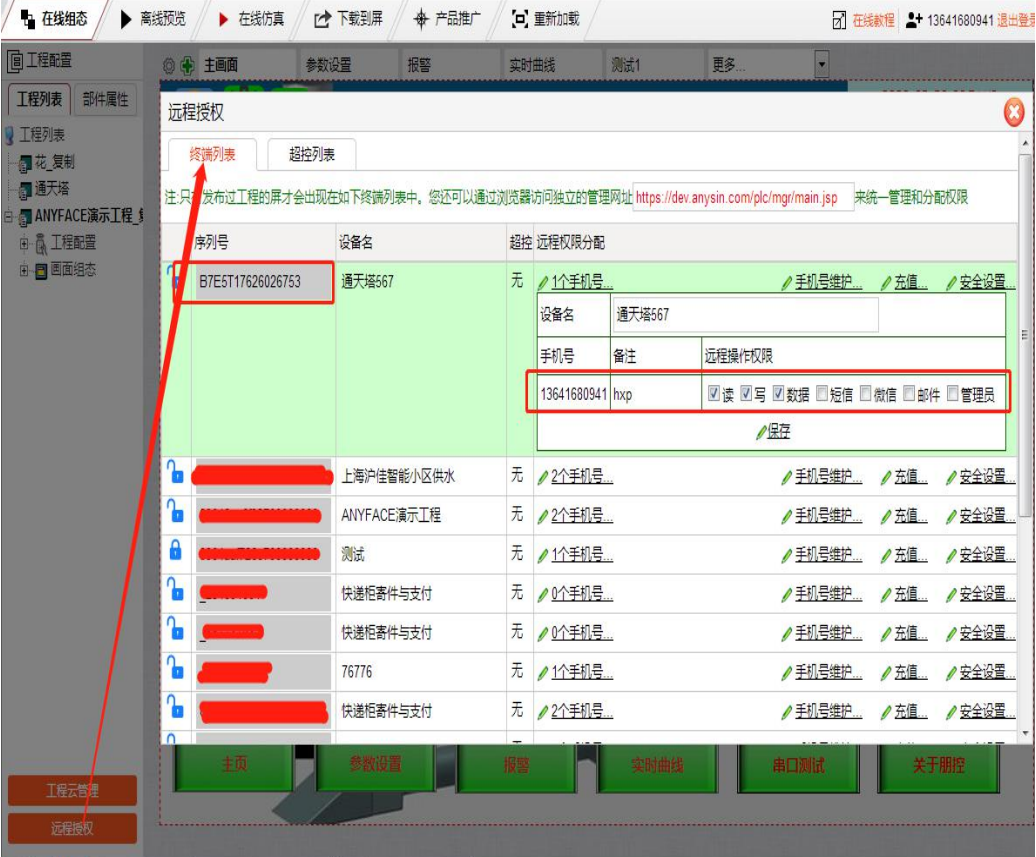

## **四、远程监控**

搜索并关注微信公众号"anysin",用手机号登录后,即可看到上述所分配权限内的云 屏(或盒子)列表,选择一个点进去即可监控,如下图:

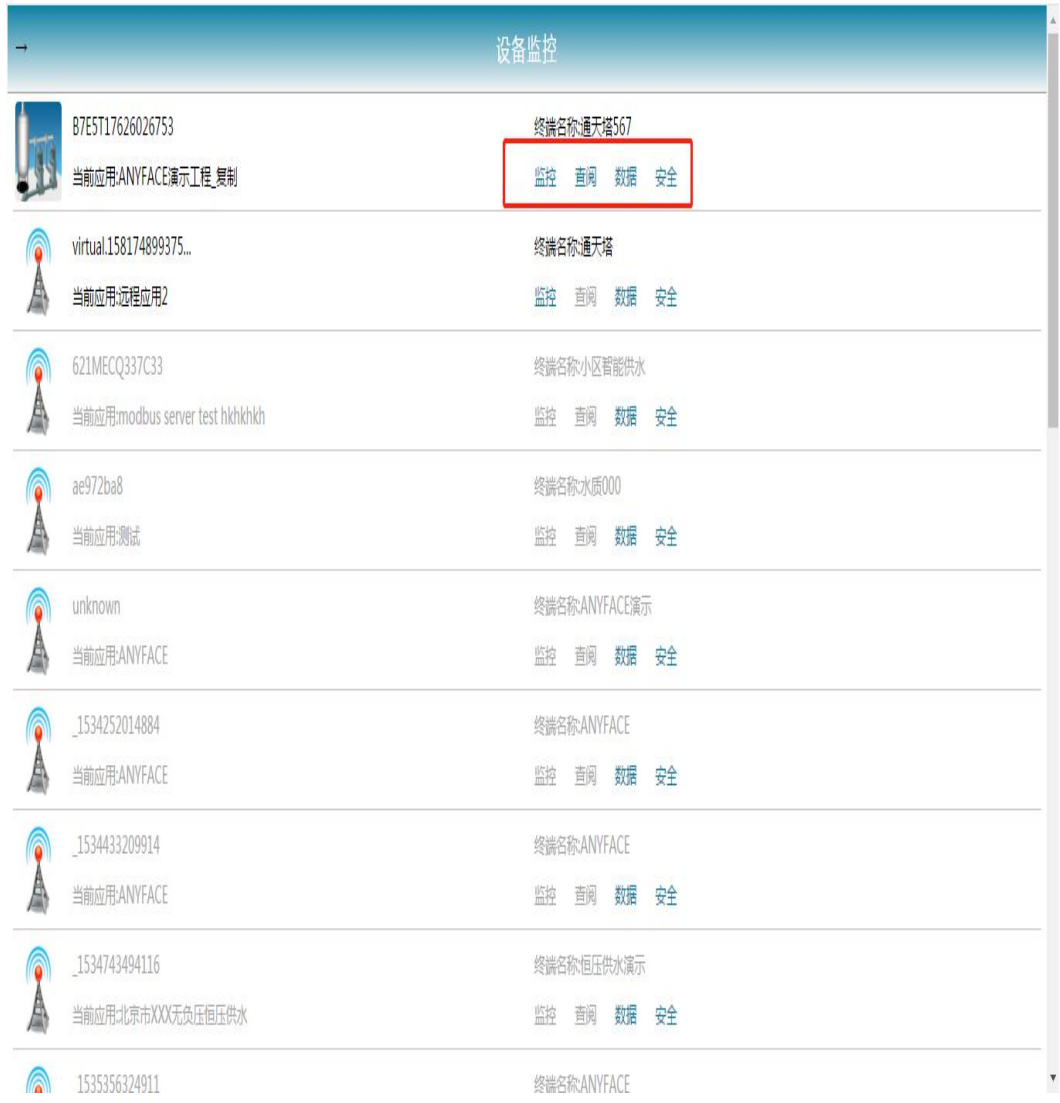

## **五、更多详细教程**

请参见官方在线教程:<http://www.anysin.com/course.jsp>